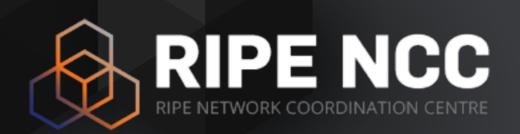

## RIPE Atlas

Measuring the Internet

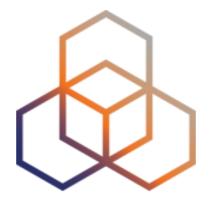

# Why

What is it useful for?

## Why RIPE Atlas? (1)

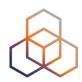

Internet

Growth

Critical

Multi-Stakeholder

Measurements

**Monitor** 

Troubleshoot

**Improve** 

Security

Lack of Internet wide measurements

## Why RIPE Atlas? (2)

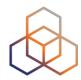

#### Goals:

- Internet wide measurement system
  - Internet infrastructure, not all applications
- Real time & historical info
- Outbound and inbound measurements
- Collaborative effort
- Open and free
- IPv4 and IPv6 capable

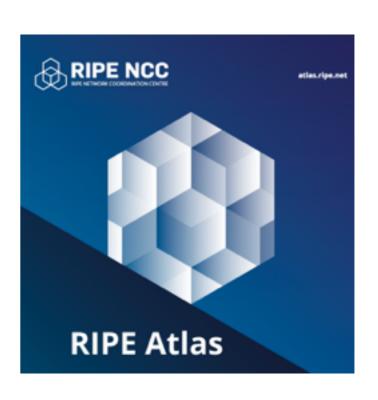

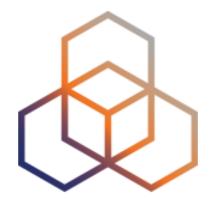

# What

What is RIPE Atlas

## What is RIPE Atlas (1)

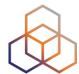

Composed by: Probes

RIPE NCC

Probes

The number of connected probes

• 9500+

Around the world

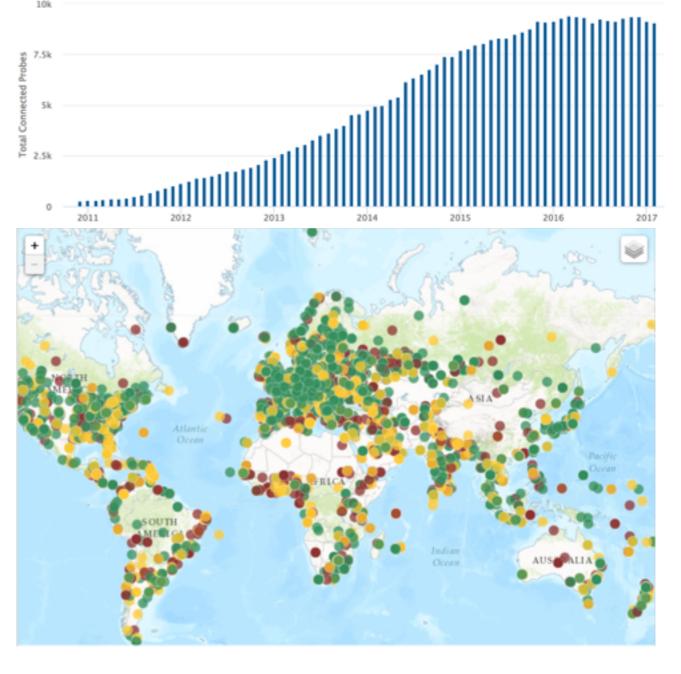

## What is RIPE Atlas (2)

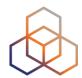

#### Composed by: Anchors

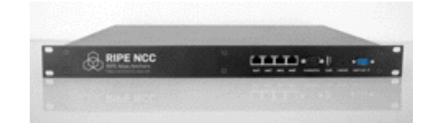

#### • 250+

Growth in the number of RIPE Atlas anchors over time

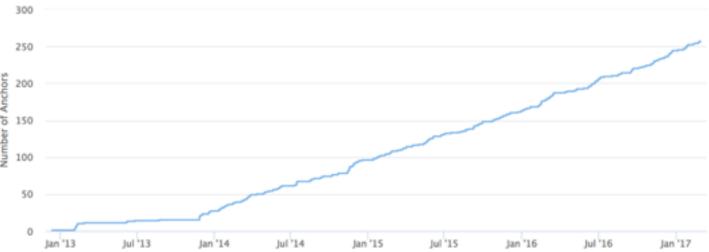

RIPE Atlas Anchors

Around the world

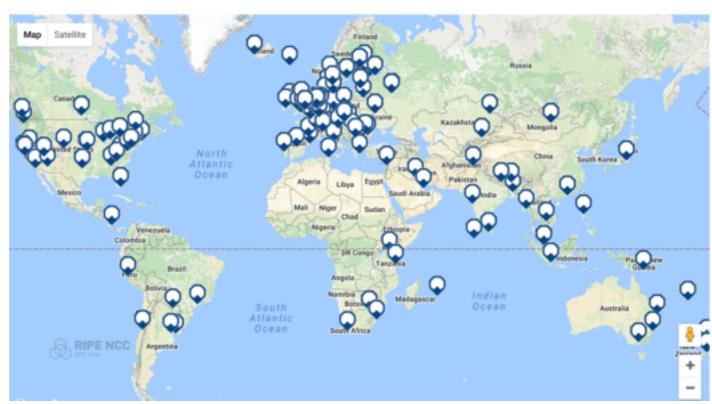

## What is RIPE Atlas (3)

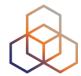

#### Composed by: Web interface / API / CLI

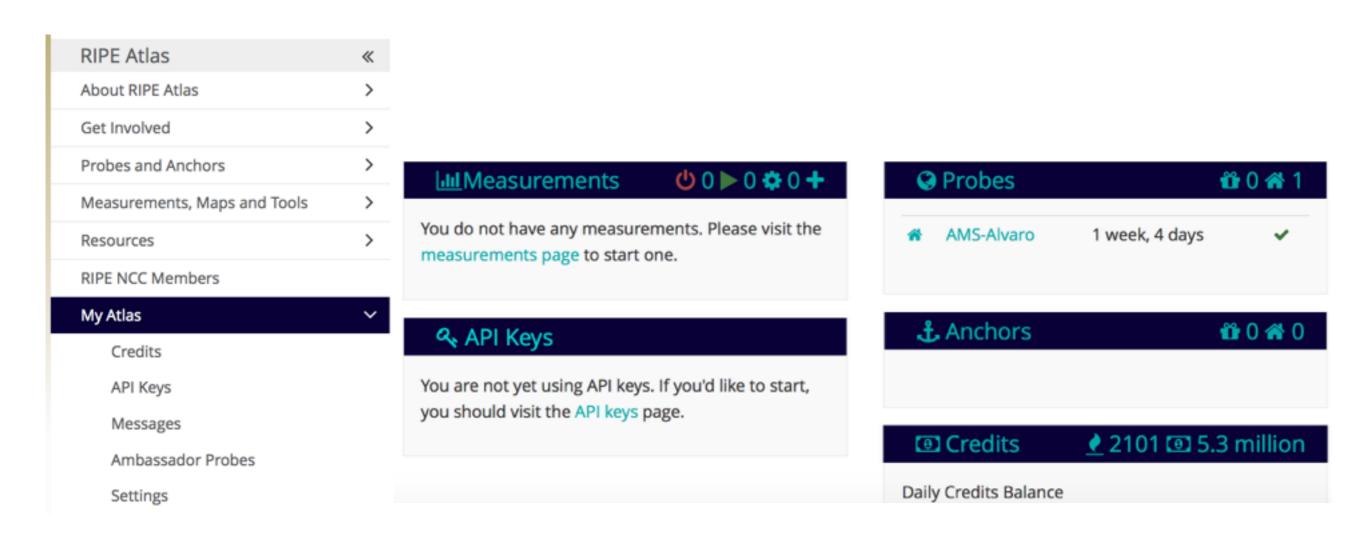

## What is RIPE Atlas (4)

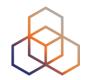

#### Composed by: RIPE Atlas Community

Users

- Hosts
  - Probes
  - Anchors
- Sponsors

Ambassadors

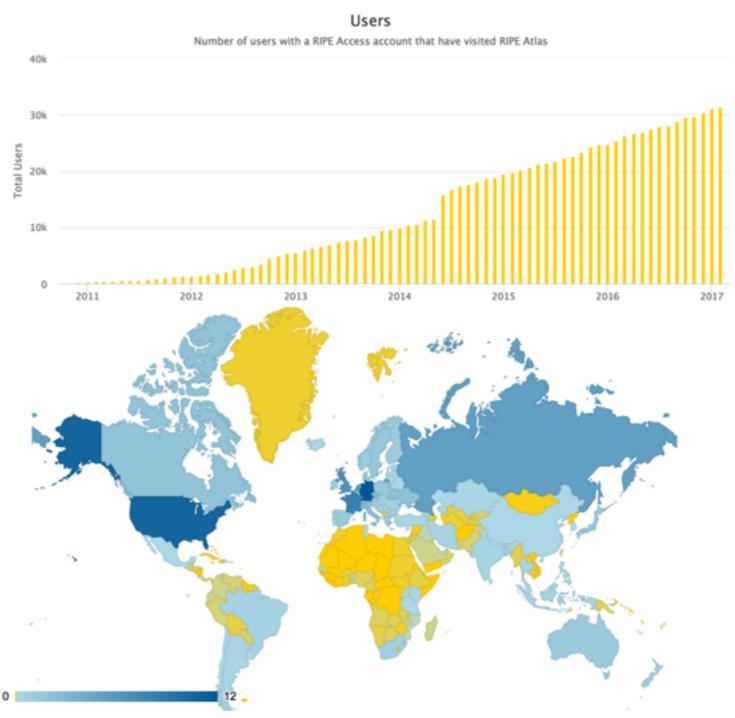

## What is RIPE Atlas (5)

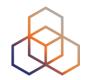

#### Composed by: Measurements

#### Measurements currently running

|                     | Built-in | User-defined |           |        |       |  |  |
|---------------------|----------|--------------|-----------|--------|-------|--|--|
|                     |          | Total UDM    | Anchoring | DNSMON | Other |  |  |
| Ping                | 41       | 4363         | 505       | 0      | 3858  |  |  |
| Traceroute          | 45       | 3303         | 507       | 817    | 1979  |  |  |
| DNS                 | 158      | 4869         | 0         | 3268   | 1601  |  |  |
| SSL/TLS Certificate | 4        | 225          | 0         | 0      | 225   |  |  |
| NTP                 | 0        | 44           | 0         | 0      | 44    |  |  |
| НТТР                | 4        | 540          | 506       | 0      | 34    |  |  |
|                     |          |              |           |        |       |  |  |

## RIPE Atlas Overview (1)

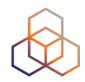

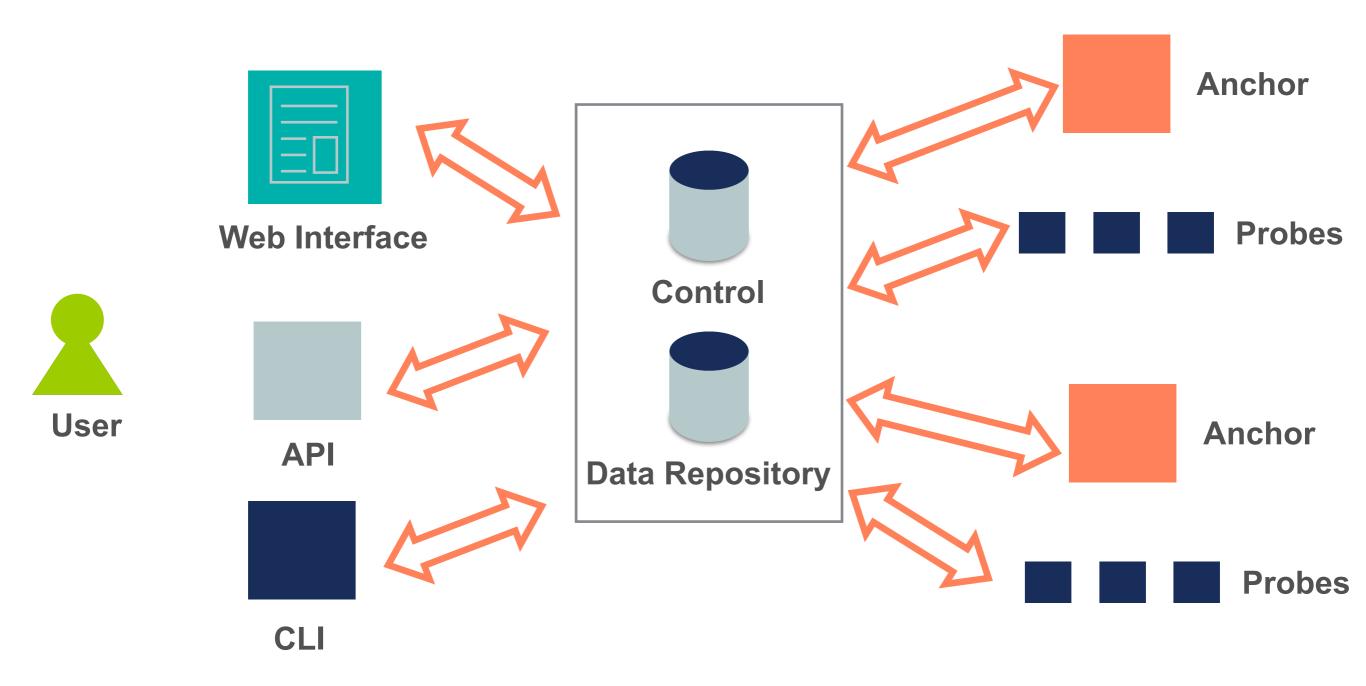

## RIPE Atlas Overview (2)

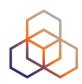

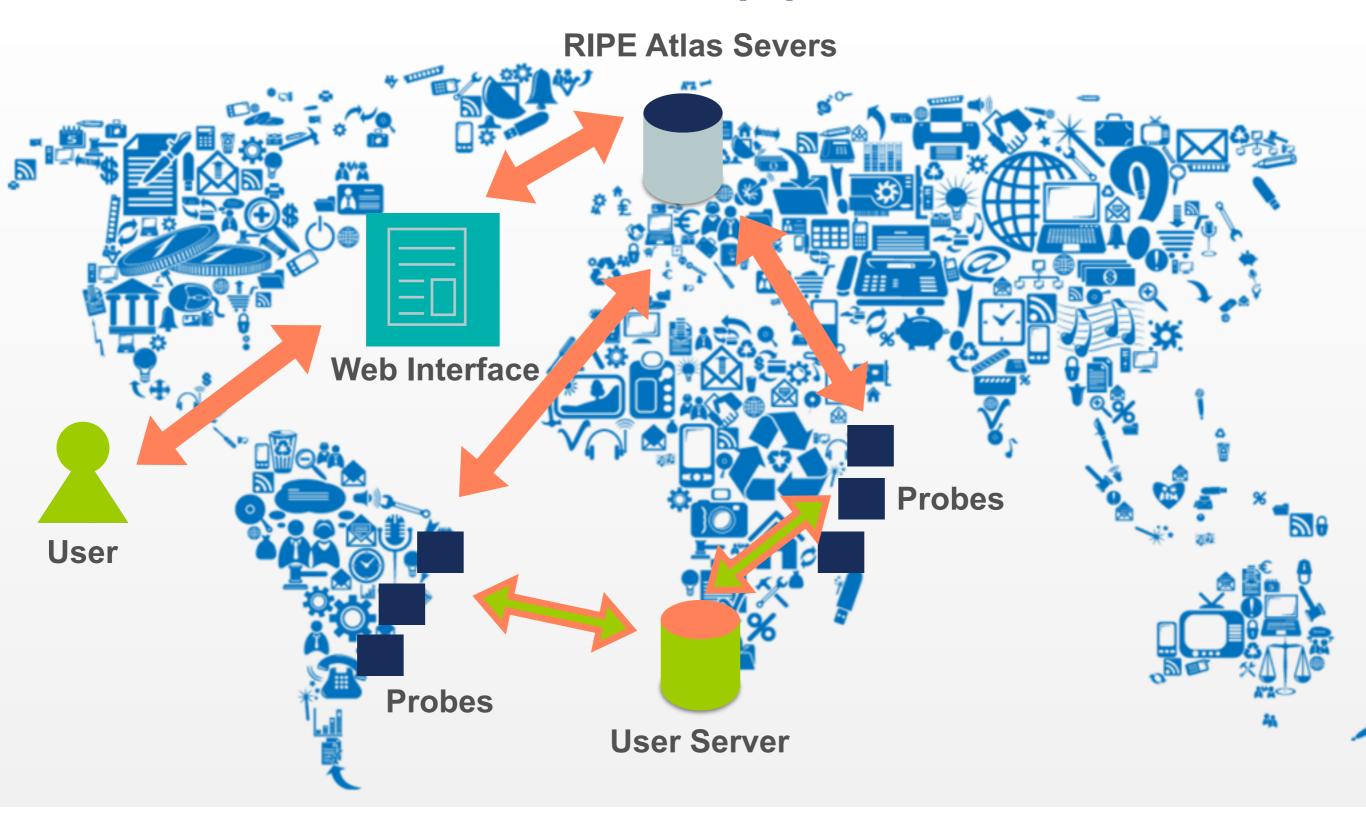

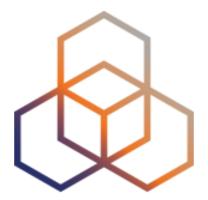

# How

How can you use it?

#### How to use RIPE Atlas

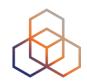

- User friendly web interface, API or CLI
- System based on credits
- Create measurements (ping, trace route, etc.)
- Access (historical) data

#### **How to Access RIPE Atlas**

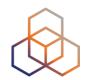

- RIPE NCC Access account (<a href="http://access.ripe.net">http://access.ripe.net</a>)
- RIPE Atlas -> My Atlas (<a href="http://atlas.ripe.net">http://atlas.ripe.net</a>)

#### My RIPE Atlas Dashboard

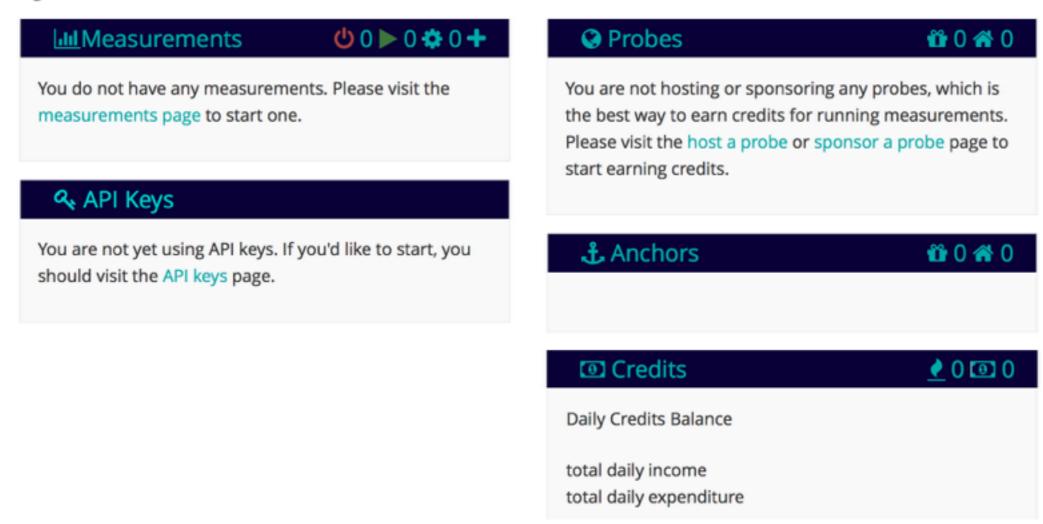

#### **Credits**

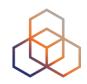

- Every measurement has a cost in credits
- Why? Fairness and avoid overload
- How to earn credits?
  - 1. Hosting a probe / anchor
  - 2. Being an RIPE NCC member (LIR)
  - 3. Being RIPE Atlas sponsor
  - 4. Transfer
  - 5. Voucher...

#### RIPE Atlas measurements

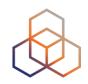

- Built-in global measurements towards root nameservers
  - Visualised as Internet traffic maps

 Built-in regional measurements towards "anchors"

Users can run customised measurements

## **Highlights**

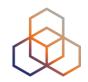

- Six types of measurements: ping, traceroute, DNS, SSL/TLS, NTP and HTTP (to anchors)
- APIs and CLI tools to start measurements and get results
- Streaming data for real-time results
- Status checks (Icinga & Nagios)
- New: "Time Travel", LatencyMON, DomainMON

## **Security Aspects**

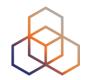

#### Probes:

- Hardware trust material (regular server address, keys)
- No open ports; initiate connection; NAT is okay
- Don't listen to local traffic
- No passive measurements
- Automatic FW updates
- Measurements triggered by "command servers"
  - Inverse ssh tunnels
- Source code published

#### **Ethical Considerations**

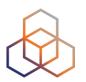

- No passive measurements (no user traffic)
- Set of measurements is limited
- HTTP measurements only to Anchors
- All data is open and available to anyone
- Barrier to entry is low/cheap
- Open API's
- Open source code on GitHub

#### **Troopers17 - NGI voucher**

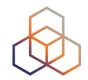

- You can start playing right now!
- Login using your RIPE access account
- Go to RIPE Atlas (<u>atlas.ripe.net</u>)
  - My Atlas (left menu)
  - Credits

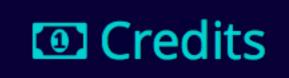

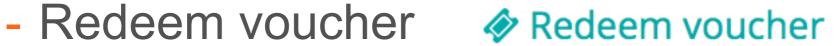

Ah! The voucher! :-) rightscon

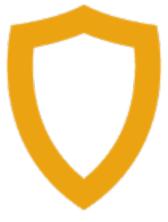

## **Creating Measurements (1)**

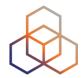

#### Create a New Measurement

| Step 1 Definiti      | ions                        |                         |                          |               |       |         |
|----------------------|-----------------------------|-------------------------|--------------------------|---------------|-------|---------|
| + Ping               | + Traceroute                | + DNS                   | + SSL                    | <b>+</b> HTTP | + NTP |         |
| Step 2 Probe S       | Selection                   |                         |                          |               |       |         |
| Worldwide            | 10                          | ×                       |                          |               |       |         |
| +1                   | New Set - wizard<br>+ Reuse | +New Se<br>a set from a | et - manual<br>measureme | + IDs Lis     | st    |         |
| Step 3 Timing        |                             |                         |                          |               |       |         |
| This is a One-off: ( |                             | S                       | itop time                | (UTC):        |       |         |
| As soon as possibl   | e                           | <b></b>                 | Never                    |               |       | <b></b> |

## **Creating Measurements (2)**

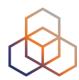

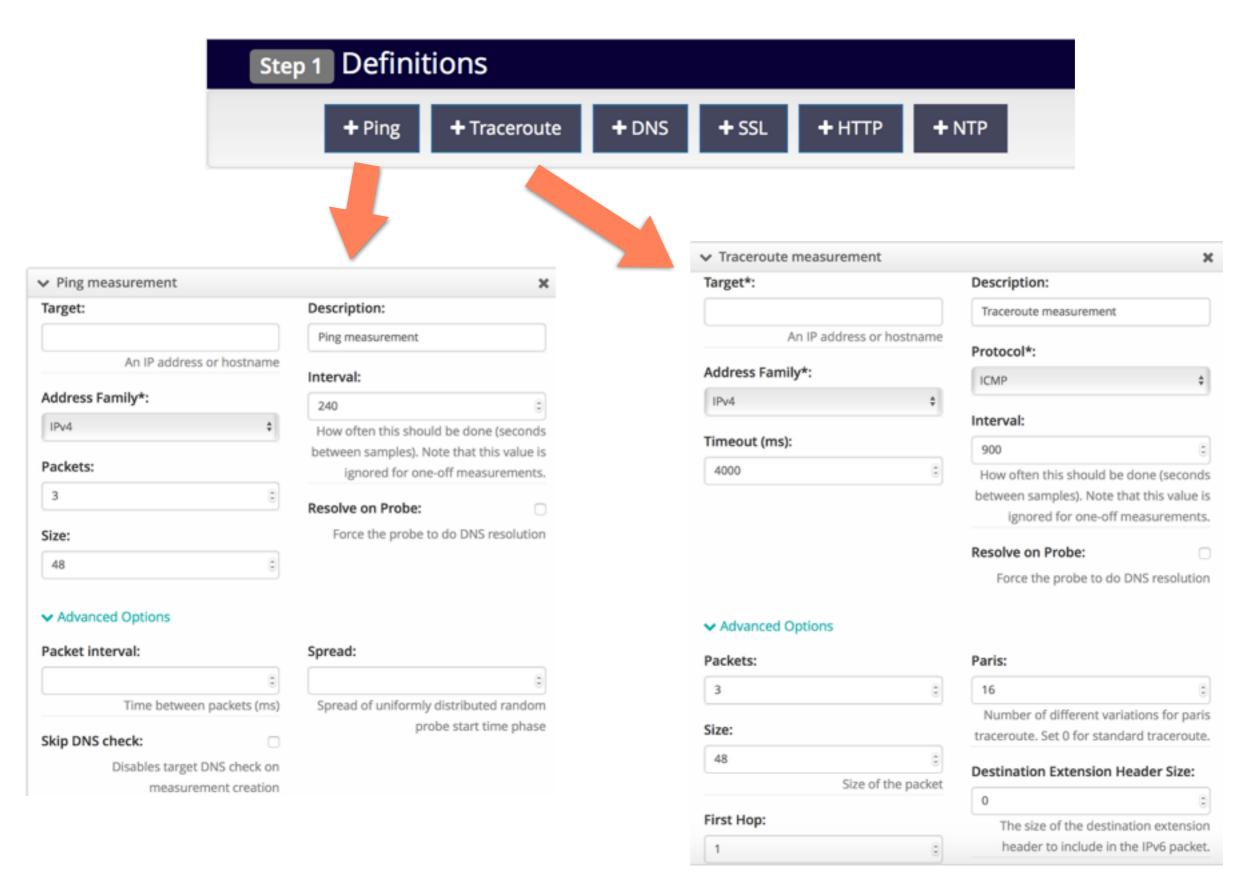

## **Creating Measurements (3)**

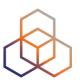

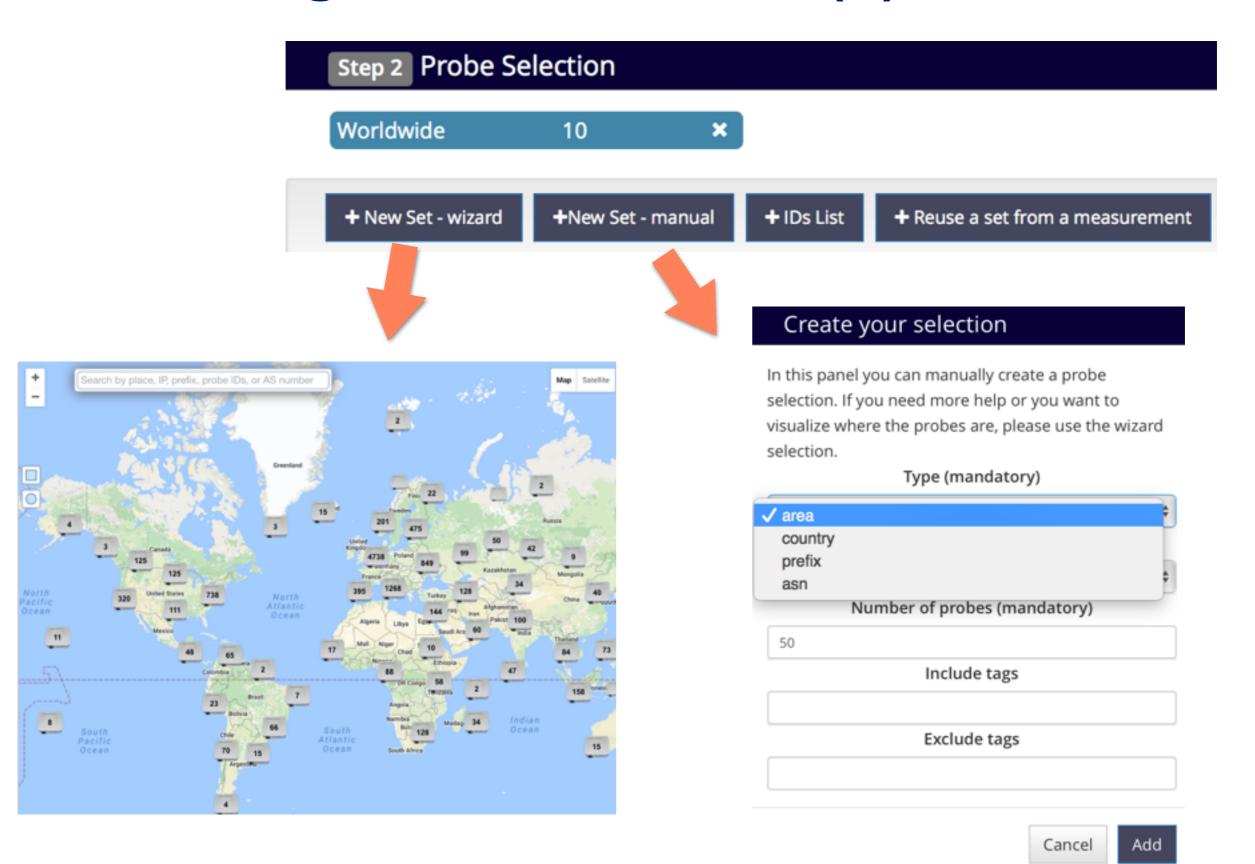

## **Creating Measurements (4)**

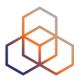

| Step 3 Timing       |     |                  |  |
|---------------------|-----|------------------|--|
| This is a One-off:  |     |                  |  |
| Start time (UTC):   |     | Stop time (UTC): |  |
| As soon as possible | *** | Never            |  |

## Globe reachability check: traceroute 🌼

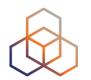

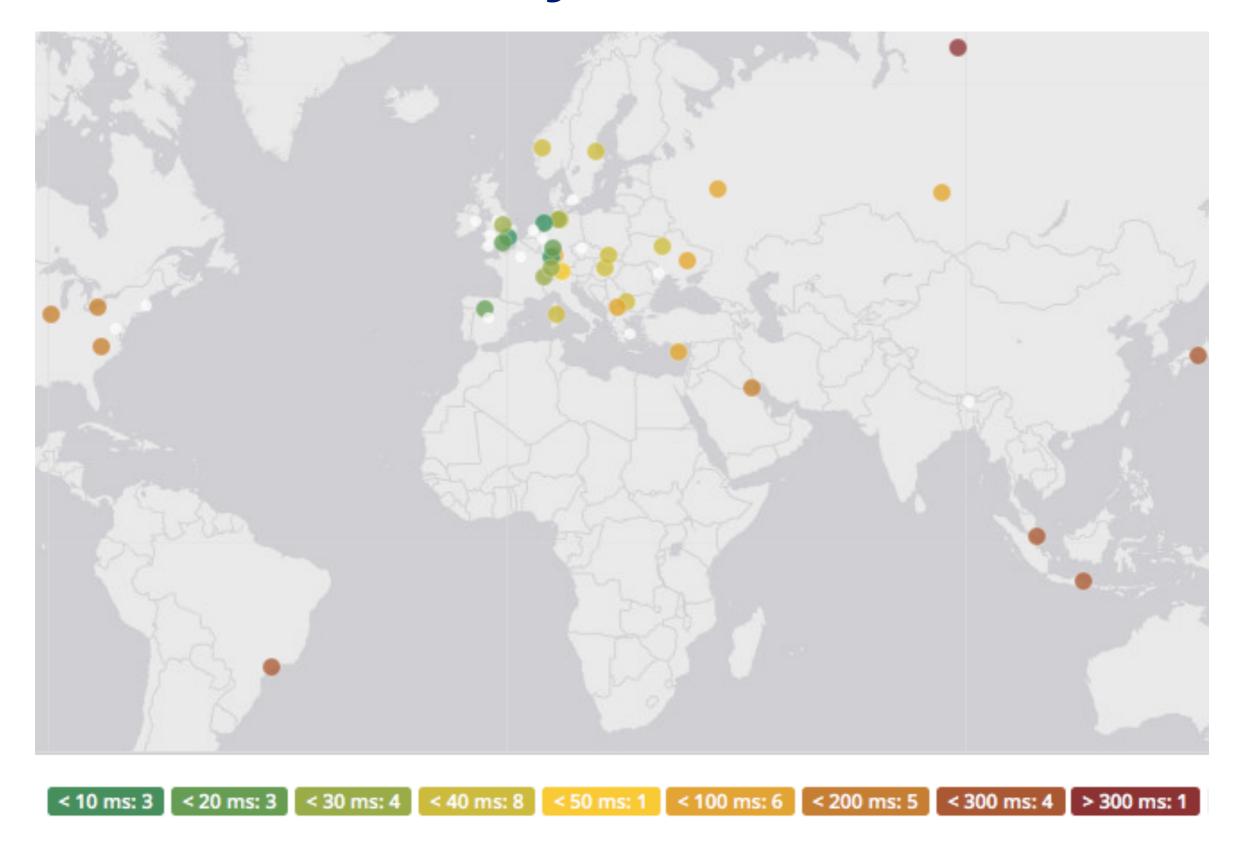

#### **Traceroute view: list**

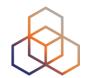

| General In | formation  | Probes Ma      | p La           | tencyMON   | OpenI     | PMap Protot | type R | esults | Modification |
|------------|------------|----------------|----------------|------------|-----------|-------------|--------|--------|--------------|
| Probe +    | ASN (IPv4) | + ASN (IPv6) + | <b>+ +</b>     | Time (UTC) | <b>\$</b> | RTT \$      |        |        | ◆ Hops       |
| 2713       | 60706      | 60706          | II a           | 2016-11-18 | 10:52     | 33.192      |        |        | 14           |
| 2941       | 25394      |                | = 4            | 2016-11-18 | 10:51     | 50.783      |        |        | 20           |
| 3055       | 6412       |                | <b>E</b> &     | 2016-11-18 | 10:53     | 150.683     |        |        | 15           |
| 3222       | 6829       |                | <b># &amp;</b> | 2016-11-18 | 10:49     | 36.686      |        |        | 24           |
| 4166       | 50581      |                | = 4            | 2016-11-18 | 10:52     | 39.533      |        | )      | 16           |
| 4554       | 6703       |                | = 4            | 2016-11-18 | 10:51     | 82.704      |        |        | 19           |
| 4952       | 3244       |                | = 4            | 2016-11-18 | 10:51     | 35.700      |        |        | 19           |
| 6078       | 202040     | 202040         | = 4            | 2016-11-18 | 10:47     | 9.279       |        |        | 14           |
| 6091       | 5459       | 5459           | 215 A          | 2016-11-18 | 10:50     | 9.719       |        |        | 14           |
| 6112       | 197216     | 197216         | - 4            | 2016-11-18 | 10:52     | 33.767      |        |        | 11           |
| 6139       | 18106      | 18106          | <b>-</b> 4     | 2016-11-18 | 10:47     | 216.946     |        |        | 19           |
| 10166      | 5379       |                | <b>*</b> •     | 2016-11-18 | 10:49     | 60.850      |        |        | 19           |
| 10282      | 49009      | 49009          | = 4            | 2016-11-18 | 10:47     | 32.699      |        |        | 11           |
| 10312      | 11426      |                | <b>a</b>       | 2016-11-18 | 10:49     | 116.443     |        |        | 29           |

#### Traceroute view: LatencyMon

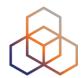

4 Traceroute measurement to s3.vodevent1.lvlt.hls.eu.aiv-cdn.net

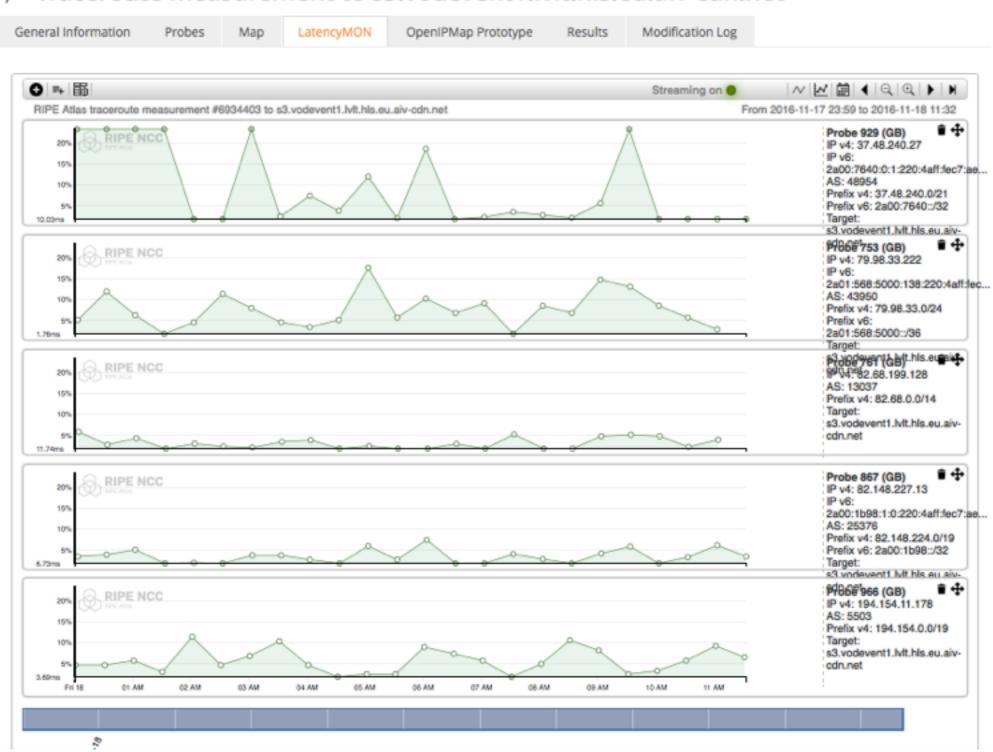

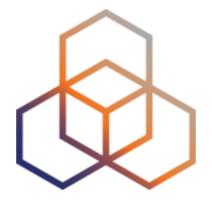

# Use cases

Examples of RIPE Atlas use

## Use cases (1)

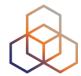

# Using RIPE Atlas to Validate International Routing Detours

Anant Shah — 30 Jan 2017

#### A Quick Look at the Attack on Dyn

Massimo Candela & — 24 Oct 2016

Contributors: Emile Aben

#### Using RIPE Atlas to Monitor Game Service Connectivity

Annika Wickert - 14 Sep 2016

#### Using RIPE Atlas to Measure Cloud Connectivity

Jason Read — 06 Sep 2016

#### Using RIPE Atlas to Debug Network Connectivity Problems

Stéphane Bortzmeyer — 10 May 2016

## RIPE Atlas IXP Country Jedi (1)

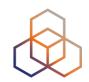

- Do paths between ASes stay in country?
- Any difference between IPv4 and IPv6?
- How many paths go via local IXP?
- Could adding peers improve reachability?

- Experimental tool
  - Feature requests welcome!
  - Depends on probe distribution in country

#### RIPE Atlas IXP Country Jedi (2)

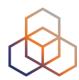

- Methodology
  - Trace route mesh between RIPE Atlas probes
  - Identifying ASNs in country using RIPEstat
  - Identifying IXP and IXP LANs in PeeringDB

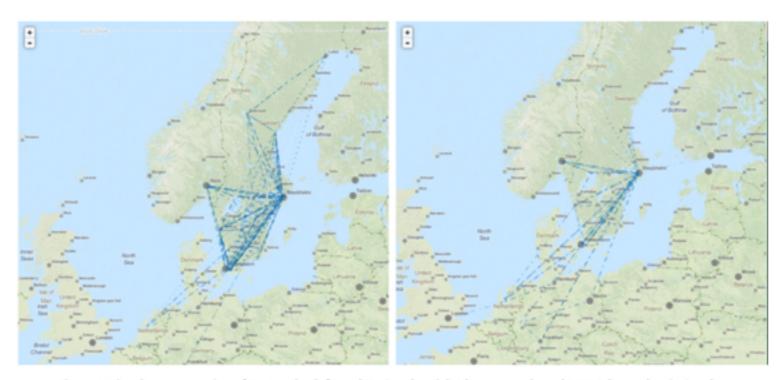

Figure 1: Visual representation of IPv4 paths (left) and IPv6 paths (right) between selected RIPE Atlas probes in Sweder

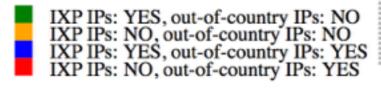

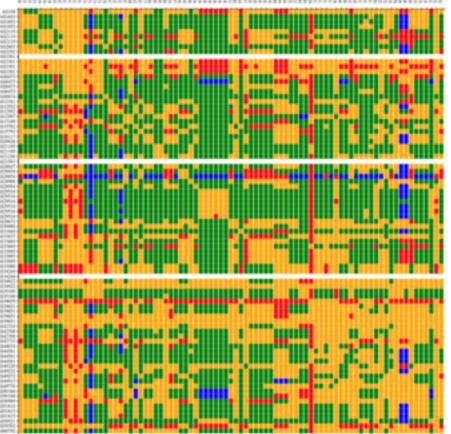

#### Use Cases (2)

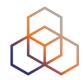

- DDoS Attack on Dyn DNS Servers (Oct. 2016)
  - 10s millions devices Mirai botnet
  - Legitimate requests

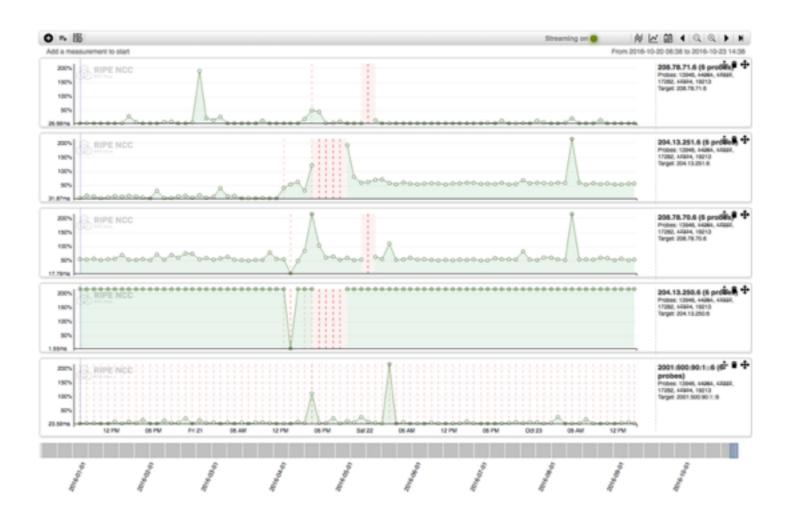

## Use Cases (3)

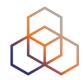

- Monitor Game Service Connectivity (Sept. 2016)
- Requirements:
  - Check General Reachability, Latency, Historical data
  - Supported by an active and helpful community
  - Integrate with their existing logging system
- Track down an outage in one upstream
- Became sponsors

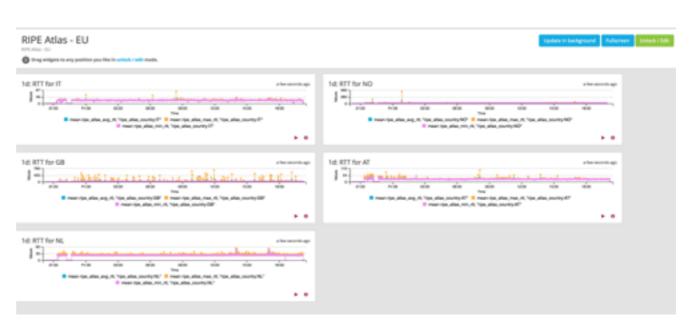

#### Use Cases (4)

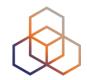

- Amsterdam Power Outage (March 2015)
- When and were the outage was happening

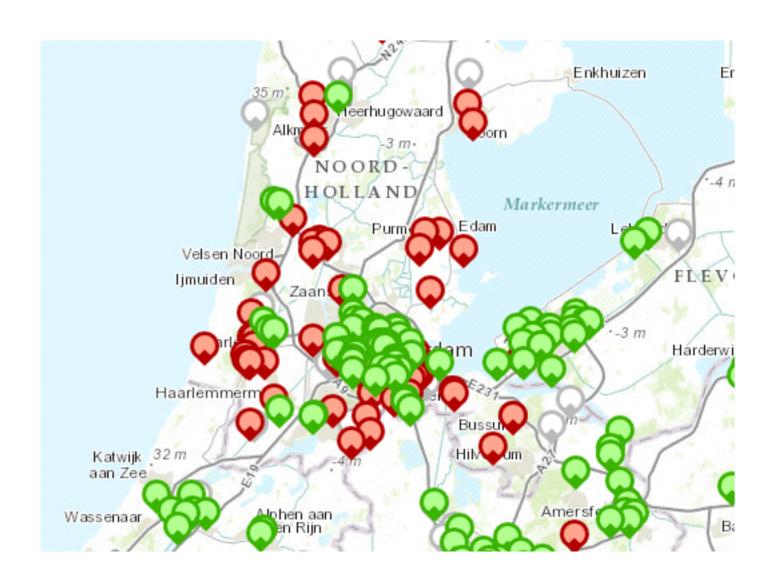

#### **Training**

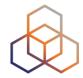

- Webinar
- Training Course

 All material available at RIPE web site https://www.ripe.net

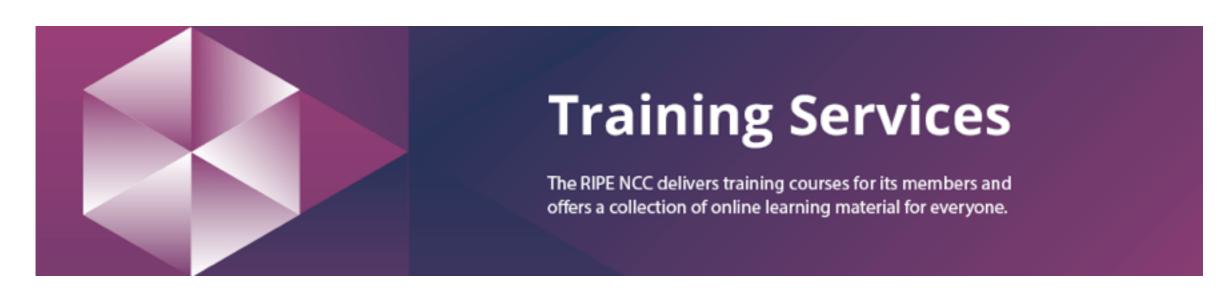

#### RIPE Atlas Contact Info

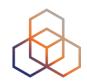

- https://atlas.ripe.net
- http://roadmap.ripe.net/ripe-atlas/

- Users' mailing list: ripe-atlas@ripe.net
- Articles and updates: <a href="https://labs.ripe.net/atlas">https://labs.ripe.net/atlas</a>
- Questions and bugs: <u>atlas@ripe.net</u>
- Twitter: @RIPE\_Atlas and #RIPEAtlas

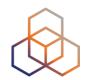

# Questions

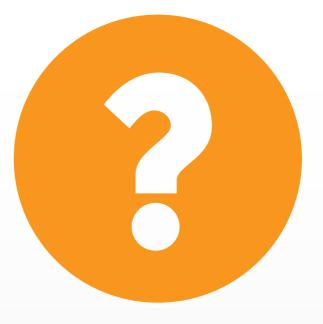